# **事業報告**

# **企画展「天体写真で見る宇宙」実施報告**

# **鈴木 裕司 \***

Report on the Planned Exhibition "Universe Seen via Photographs of Astronomical Objects" SUZUKI Yuji

**Abstract**: The planned exhibition "Universe seen via photographs of astronomical objects" intended to make stars on the night sky and objects in the universe seamless through experiences of finding objects in high-resolution photographs of constellations. For this purpose, large and high-resolution image was created processing the image data of Digitized Sky Survey automatically. Since little explanation was exhibited adopting approach to understanding through looking at the photographs, it would be difficult for people who are not interested in stars to understand. To make exhibition being easier, supplementary materials such as "handwritten explanations", "picked-up objects to be find" and "star chart for finding objects" were made.

**キーワード**:星座,天体写真,デジタイズドスカイサーベイ,高解像度,パノラマ,天体探し **Key words**: constellation, photograph of astronomical object, Digitized Sky Survey, high resolution, panorama, finding astronomical objects

#### **はじめに**

本稿では、愛媛県総合科学博物館(以下、当館)で 2022 年 12 月 10 日から 2023 年 1 月 29 日まで開催した 企画展「天体写真で見る宇宙」(以下,「当企画展」)に ついて報告する.当企画展は,高解像度かつ広範囲の星 座の写真を作成し,大判印刷したものを展示することで, 写真を通じて天体探しをすることができる展示である. 1922 年の第 1 回国際天文学連合総会によって現在使わ れている 88 星座の星座名が定められてから 100 周年で あることから,星座を入り口として宇宙にある様々な天 体を知ってもらうことをねらいとしている.

#### **企画展のコンセプトについて**

当企画展を実施するにあたり,天文分野の展示におけ る 2 つの課題を克服しようと試みており,それが企画展 のコンセプトになっている.

まず 1 つ目は,天文分野でも数多くの資料を展示し, それらを見ることによって対象物についての理解を深め るという自然史分野での王道の展示を行おうとしたこと である.博物館において天文分野で資料といえば,基本

的には歴史的な文献や過去に使われていた道具であり. 天文学の対象物そのものを資料とすることができない. そのため,宇宙開発ではない天文・天体の展示というと, 天文学の解説の展示や天体写真展が主となる.前者は解 説が主体となり文字が多くなるため,資料を見ることで 理解を深める展示手法とはいいがたい.後者は展示物の 数において体系的·網羅的というには少ない. そこで, 見栄えのする天体だけではなく,数多くの天体の写真を 展示することで夜空の博物学ともいうべき展示を実現し たいと考えた.

2 つ目は,肉眼で見た夜空と天体望遠鏡で見た宇宙の 天体との間には大きなスケールの隔たりがあることであ る.天体観望会などで望遠鏡を通して拡大した天体を見 ると,それが「肉眼で見ている夜空の一部分を拡大した もの」という意識は持ちにくい. また、仮に 100 倍に拡 大した天体を表現しようと思えば,それは 100 倍スケー ルの違う対象を両立しなければならない.通常の写真で はこれを両立することが不可能であるため,アーカイブ データを用いて夜空と宇宙をつなぐ写真を作成し,この 課題を克服しようと試みた.

 <sup>\*</sup> 愛媛県総合科学博物館 学芸課 自然研究グループ

Curatorial Division, Ehime Prefectural Science Museum

#### **展示構成**

図1に展示のレイアウトを示す. 天体写真をもとに天 体について知ってもらう意図から,解説は最小限とした. 一般の方でも知っているものから導入するため,最初に 星座について解説し(図 3),その次に写真からわかる 地球のこと(図 4),天体写真についての解説と続けた. 展示開始当初は星座の解説の次に天体写真についての解 説を続けていたが,自由導線のせいか解説は見ずに奥へ と進む方が多く見られたため,その対策として企画展示 室に入ってすぐ見える場所に「展示の楽しみ方」を設置 することとした(図3).「展示の楽しみ方」には、当企 画展で行ってほしい「写真で星座の全体を眺めてみよう」 「写真に近づいてじっくり見てみよう」「天体を探してみ よう」の 3 つのことを記載した.

夜空と宇宙をつなぐ意図の部分は,3 つのスケールの 展示物を準備した. 1 つ目は Gaia 星図 (図 4) で、これ は 2021 年度の常設展更新の際に展示室 4 階に設置した ものと同じデータを縮小して印刷したものである(鈴木, 2022).夜空全体が表現されているため,個々の星座の 位置関係を知るときに参照できる.

続いて. Digitized Sky Survey (以下, DSS) を用いて 作成した高解像度かつ広範囲の星座の写真を展示してお り,これがメインの展示物となる(図 5 ~ 13).星座の 写真の周囲には,天体望遠鏡で拡大して撮影した天体の 写真を展示した(図 14,15).拡大写真の天体は,基本 的にその天体が写っている星座の写真の近くに配置し た.

天体写真では写真展のように特に解説がなくても純粋 に写真を見ると想定していたが,じっくりと写真を細部 まで見る方は少数であった.そのため各星座の写真の近 くに,その写真内の見どころを解説するシートを,星座 の写真を色反転したものに手書きで描き加えて展示し た.

当企画展は星座の写真がメインの展示物となってお り,星座は座標上の 0 度は存在しているが,どこかに区 切りがあるものでないため,巡回できる自由導線とし た.わかりやすさのため,星座は各季節と北天の星座に 分け,解説も加えてそれぞれを小部屋のようなゾーンで 展示展開した. 各ゾーンは隣接しており、少し狭くなっ ている部分が各ゾーンの境界を果たすレイアウトとする ことで,自由に展示を行き来しながら回遊できるように した.

### **高解像度かつ広範囲の星座の写真の作成**

### **使用した画像データについて**

星座の写真を撮る場合,広角レンズを使うと広い範囲

を写せるが細かい部分が見えず,望遠レンズで拡大すれ ば解像度は高くなるが広い範囲は写らないのが普通であ る.そのため,高解像度と広範囲を両立するには,望遠 レンズもしくは望遠鏡を使用して解像度高く撮影した写 真を多数用いてパノラマ画像を作成する必要がある.

この作成のために、DSS のデータを使用した. DSS は複数のサーベイデータを記録した写真乾板をデジタル 化することで全天をカバーしたデジタルデータベースで ある.

使用したデータは、赤色は POSS2/UKSTU Red. 青色 は POSS2/UKSTU Blue を基本としている. 恒星の密度 が高いなど POSS2 のデータが存在しない領域は、赤色 の場合は POSS1 Red. 青色の場合は Phase2 GSC1 もしく は POSS1 Blue を使用した.

画像データはウェブサイトからダウンロードできる (STScI : The STScI Digitized Sky Survey) が, フォーム 入力を手動で行うのは広範囲の画像をダウンロードす るのに現実的ではない.フォームの入力項目は URL に 含めることができるため,これを curl コマンドと組み 合わせてスクリプトを作成し,Windows PowerShell を使 用して自動でダウンロードが進むようにした. 例えば, POSS $2$ /UKSTU Red, R.A.= 00h02m00s, dec= 00d30m00s, サイズ:60 arcmin × 60 arcmin の画像をダウンロードし て,000200+003000P2R.fits のファイル名で保存するには, 以下のスクリプトを実行すればよい.

curl.exe -L "https://archive.stsci.edu/cgi-bin/dss\_ search?v=poss2ukstu\_red&r=00+02+00&d=00+30+00&h=60 &w=60" -o 000200+003000P2R.fits

#### **画像の 2 色合成について**

ダウンロードできる画像データはモノクロの FITS 画 像であるため,FITS 画像に対応したソフトウェアを用 いてカラー化する必要がある. 赤緑青の3色の画像から カラー化するのが理想であるが,緑に割り当てられる画 像データでは全天をカバーできないため、R バンドとB バンドをそれぞれ赤と青に割り当てて,2 色の画像から カラー画像を作成することとした.

カラー合成には㈱アストロアーツのステライメージを 使用した. 処理を自動化するため、ステライメージにて バッチ処理が行える過程はそれを使用した.レベル調整 など画像毎の値設定が必要でバッチ処理が行えないもの は,ショートカットコマンドと Windows PowerShell の SendKeys コマンドを使用した. Sendkeys は例えば [System.Windows.Forms.SendKeys]::SendWait("n")

とすると,キーボードで「n キー」を押したのと同じ効 果のあるコマンドである.コマンドの指定方法により, 「Esc キー」や「Ctrl キーや Shift キーと同時」などを指 定することができる.このコマンドを使用して,ステラ

イメージに対してショートカットキーを入力していくス クリプトを作成することで,バッチ処理が行えない部分 も自動化することができる.ただしバッチ処理と異なり, 処理の終了を待たずにスクリプトが進んでいくため,適 宜

### Start-Sleep -m 100

コマンドを使用して処理時間を確保するようにした.

2色合成にあたり、まず画像サイズの調整を行う. 画 像の基本サイズは小さいものに合わせて 2000pixel × 2000pixel としたが、縮小前の赤と青の画像サイズの組 み合わせによって,数ピクセルのずれが生ずることがわ かった.そのため,2000pixel × 2000pixel から 2005pixel × 2005pixel の間で赤は 2 種類,青は 5 種類の画像サイ ズを設定し,縮小前の画像サイズの組み合わせによっ て,どのサイズに縮小するか機械的に判断できるように した.

画像サイズの調整後は,疑似カラーを施す.青はシア ン,赤は明暗反転した後にシアンで疑似カラーをつけた 後に再度明暗反転した.疑似カラーの際の値の幅はデ フォルトで表示されたものを使用した.これにより赤と 青の画像が作成されたが,カメラで通常撮影するカラー 写真での恒星の色よりも彩度が高い状態のため、Lab 色 彩調整で、青画像は緑を 0 に、赤画像は赤を 0 にして淡 い色に調整した(図 14).

調整が終わった赤青の 2 枚の画像を,コンポジットで 位置合わせを行った上で比較明合成した. 位置合わせの 際に、自動位置合わせで出た値から回転については、減 算を行った後の画像の標準偏差が極小となる直近の回転 角を 0.01 度単位で探し、極小となる時の回転角を採用 した. 比較明合成後、再度 Lab 色彩調整で黄を2とした 後,背景をグレーにするためレベル調整で RGB それぞ れの色の平均値を揃えるように調整を行った(図 16). これで1度×1度の範囲のカラー画像1枚が作成できる.

このカラー合成の作業を赤経方向・赤緯方向ともに 1 度間隔で全天の約 65,000 枚に対して行う. さらにパノ ラマ画像を作成するには画像同士の重なりが必要なた め,赤経方向・赤緯方向ともに 30 分角ずらした位置で 2 度間隔の全天で約 32,000 枚の画像に対しても行った.

カラー合成の作業は,疑似カラーをつける段階までは 画像により人の判断が必要な部分があるため,マニュア ル操作にスクリプトを組み合わせて効率化した.コンポ ジット以降の段階は,スクリプトによって自動実行でき る環境を作成し,長時間継続的に連続して大量の画像に 対して処理を行えるようなスクリプトを作成した.これ により,日中は疑似カラーまでの下処理を行い,帰宅時 にコンポジットの処理を始めることで、夜の時間にも処 理を行うことができ,作業を効率的に行うことができた. 画像によっては自動処理ではうまく合成できない画像も

あったため,処理した画像は目視確認し,不具合がある ものは対策をとり再処理ないしはマニュアルでの処理を 行った.

1枚当たりの処理時間は疑似カラーまでが約10秒 コンポジット以降は約 60秒である. 例えば、18時から 翌 9 時までの 15 時間でコンポジット作業を自動で行う ようにすると,約 900 枚のカラー画像を作成できる.単 純計算では 3 か月強で全ての画像処理を終える計算とな る.実際にはトラブルで処理が止まると効率が下がる一 方,休日には 24 時間連続で処理を継続できることで効 率が上がるなどの変動がある.

#### **パノラマ画像の作成について**

パノラマ合成には,Image Composite Editor を使用した. Photoshop や Lightroom も 試 し た が, Image Composite Editor の方が,操作が軽易かつパノラマ合成の成功率が 高かったことが選択理由である.出力画像は星座単位と したが,印刷用紙を有効に活用するため,複数の星座を まとめて 1 つの画像としたものもある.1 つの星座に使 用する画像は数 100 枚以上となるため,これを一度にパ ノラマ合成するのは難しい.そのため,赤経方向,赤緯 方向にそれぞれ 5 枚の計 25 枚をパノラマ合成したもの を中間画像として作成することとした. 実際には、ここ に重なり領域を持たせるため,上下左右に 1 枚ずつの余 裕をもたせて 7 枚× 7 枚の計 49 枚をパノラマ合成した ものを作成していった. 極に近い領域は赤経方向が小さ くなるため,適宜枚数を増やして中間画像を作成した(図 17).

1 度 × 1 度 の 領 域 の 画 像 サ イ ズ が 約 2000pixel × 2000pixel であるため,これらをパノラマ合成していく と最終の出力ファイルのサイズが大きくなり、ソフト ウェアで扱う際に動作が重たくなってしまう.そのため, 印刷時の解像度との兼ね合いで中間ファイルを作成後に 各画像を 25% のサイズに縮小(正確には 4 × 4 のビニ ング)した.

縮小した中間ファイルを作成後は,星座毎に設定した 範囲が含まれるように、再度パノラマ合成を行った(図 18,19).星座が大きくなったり,極に近かったりする と,一度に全体をパノラマ合成できないことがあったた め、一部分を合成後に別の部分を合成するなど、試行錯 誤を繰り返して各星座のパノラマ画像を作成した. 全天 分の画像データはあったが,展示スペースの関係で愛媛 県から見えない南天の星座と,うみへび座・くじら座な ど一部の星座はパノラマ画像を作成しなかった.

合成後の画像は 1 度あたり 500pixel の解像度を持つ. 画素数が一番少ないのは,「いるか座」で 11557pixel × 11178pixel である.反対に画素数が一番多いのは,「お おぐま座+りょうけん座」で 40235pixel × 25777pixel で ある.

#### **パノラマ画像の印刷について**

高解像度のパノラマ画像を作成した目的は,肉眼で見 る夜空と望遠鏡で見る宇宙をつなぐことにある. そのた め,望遠鏡で見る天体が確認できる分解能で印刷する必 要があり、結果としては1度~42mmで統一したスケー ルで全ての星座を印刷することとした.このスケールを 決める際には,いくつかの点を検討した.

まず分解能を設定する際に目安にしたのが M57 であ る. 天体探しをするにあたってはメシエ天体が全てカ バーできているのが望ましく,その中で M57 は小さい 天体である.「天文年鑑 2022」によると M57 の大きさ は 83 秒角× 59 秒角である. もし1度=60 分角 =60mm として印刷したならば、M57 は約 1mm 四方の大きさで 表現されることとなる.1mm 以下の大きさになると視 認しづらいため,これより小さくなりすぎないようにす る必要がある.

続いて,印刷用紙のサイズからの検討である.印刷用 紙は幅 1,118mm のロール紙である.これに例えばオリ オン座を 1 枚で印刷しようと思うと,約 25 度を 1,118mm の幅に収める必要がある. この場合のスケールは1度~ 44.72mm となる.

最後に合計の印刷面積からの検討である。1 度~ 60mm と 1 度~ 40mm とでは,合計の印刷面積に 2 倍以 上の差が生じる.展示室で使用できる可動壁の数および 印刷を検討した結果,1 度~ 60mm では大きすぎること がわかった.

上記の検討から,1 度~ 40mm 程度のスケールに決定 した.このスケールの場合,プリンタ出力の実際の分解 能が 300dpi の場合,1 度あたりに pixel 数は約 472pixel となる.これ以上のデータ量があっても,印刷で表現 しきれないため中間ファイルを作成する時に 1 度あた り 500pixel となるように画像サイズを小さくしても大丈 夫と判断した. ちなみに, 1度~42mm だと1度あたり 496pixel のデータ量となる.印刷した写真上を見ると, 非常に細かい部分まで表現できている(図 20).

この様にスケールを決定したが,星座によっては大き くて短辺がロール紙の幅に収まらないものがある.その 場合は,重なりを設定した上で 2 枚に分けて印刷した後, 張り合わせることで大きな印刷物を作成した(図7.8, 10,13).

#### **補助資料について**

#### **手書き解説**

写真で天体探しをすることができる,というのが当企 画展のポイントであるが,星座の写真に対して天体が小

さいため,天体に詳しい人でないと自力で見つけるのは 困難である.一方で大きな天体もあり,天体によって見 つけやすさに差がある. また、天体を見つけた場合、そ れが正解かどうかわかるものがないと自身の答えに納得 ができない.そこで,各星座について,見つけやすい天 体とわかりやすい特徴などを記した解説を作成すること とした.

解説は、大判印刷した星座の写真を明暗反転したもの を A3 サイズで印刷した後、ラミネート処理を行い、そ こに油性ペンで情報を記載していった.記載した内容は, 星座線と一等星(黒色),望遠鏡による拡大写真が展示 してある天体(赤色),拡大写真は展示していないが星 座の中で特徴的・見つけやすい天体(青色)などである. 情報を記載後に、星座の大判写真の近くに展示した(図 21,22).

手書きの解説は,水族館などで最近増えてきたもので あるが,当企画展においても感想を聞けた分においては 「わかりやすい」と評判はよかった.

#### **天体探しガイド(星図)**

手書き解説は、見つけやすいものをピックアップして 情報を掲載したが,中には拡大写真が展示されている天 体を全て見つけたいという人もいるかもしれない. その ような需要に対応するため,星座毎の詳細星図をまと めた冊子を天体探しガイドとして作成した. 2021 年度 の常設展更新で作成した Gaia のデータを用いた全天星 図(鈴木,2022)の中から,展示している星座毎に領 域を切り出し,拡大写真が展示されているメシエ天体・ NGC 天体の名前と位置を追加した.できた画像をグレー スケールに変換し,白黒反転することで各星座の詳細星 図を作成した (図 23, 24).

#### **天体探し(初級・中級・上級)**

当企画展では星座の写真と天体の写真を多数展示して いるため,どこから観覧してよいかわかりづらい面があ る. そこで、天体を探す導入になるように、見つけやす い天体をピックアップした天体探しを作成した. 初級· 中級とステップアップができ,かつ夜空を見る際にも役 立つように,初級では「道具がなくても見える天体8つ」 (図 25),中級では「望遠鏡・カメラで狙いやすい天体 10個」とした(図 26). 見つけた時に戸惑わないように. 天体探しで使用する画像は印刷した画像データから切り 出したものを使用している.上級は,メシエ天体の一覧 を載せてメシエマラソンができるようにした (図 27). 画像はなく,どの星座にあるかを記載し,天体探しガイ ドを活用しながら探してもらうことを想定した.これら を印刷したものを,上記の天体探しガイドとともに企画 展に入ってすぐの「展示の楽しみ方」のゾーンに設置し

た(図 28).

#### **おわりに**

企画展「天体写真で見る宇宙」は,高解像度かつ広範 囲の星座の大判印刷した写真を展示するという,これま での天文の展示では行われてこなかった手法を採用する ことで,夜空の星と宇宙の天体というスケールの違う ものを結びつけることを意図した展示である. Digitized Sky Survey の画像データを自動処理するスクリプトを作 成することで、狙い通りの画像を作成できた. しかしな がら,資料を見ることを通して理解する,という自然史 展示的な手法をとるために解説を少なくしたため、星に 興味がない層にとってはとっつきにくい印象を与えてし まった.補助資料を用意したものの,多くの方が天体を じっくり探して楽しむ,という状態にまでは至らなかっ た.夜空と宇宙をつなぐという課題は引き続き挑戦する べき題材であるため,ストーリー性を持たせる,解説の 分量を増やすなど,今後の企画展に向けて改良を行いた い.

#### **参考文献**

- STScI : The STScI Digitized Sky Survey, https://archive.stsci. edu/cgi-bin/dss form (2023.05.19 参照).
- 鈴木裕司,2022 : Gaia 衛星のデータを用いた全天星図の 作成, 愛媛県総合科学博物館研究報告. 第 27 号, p.123-138

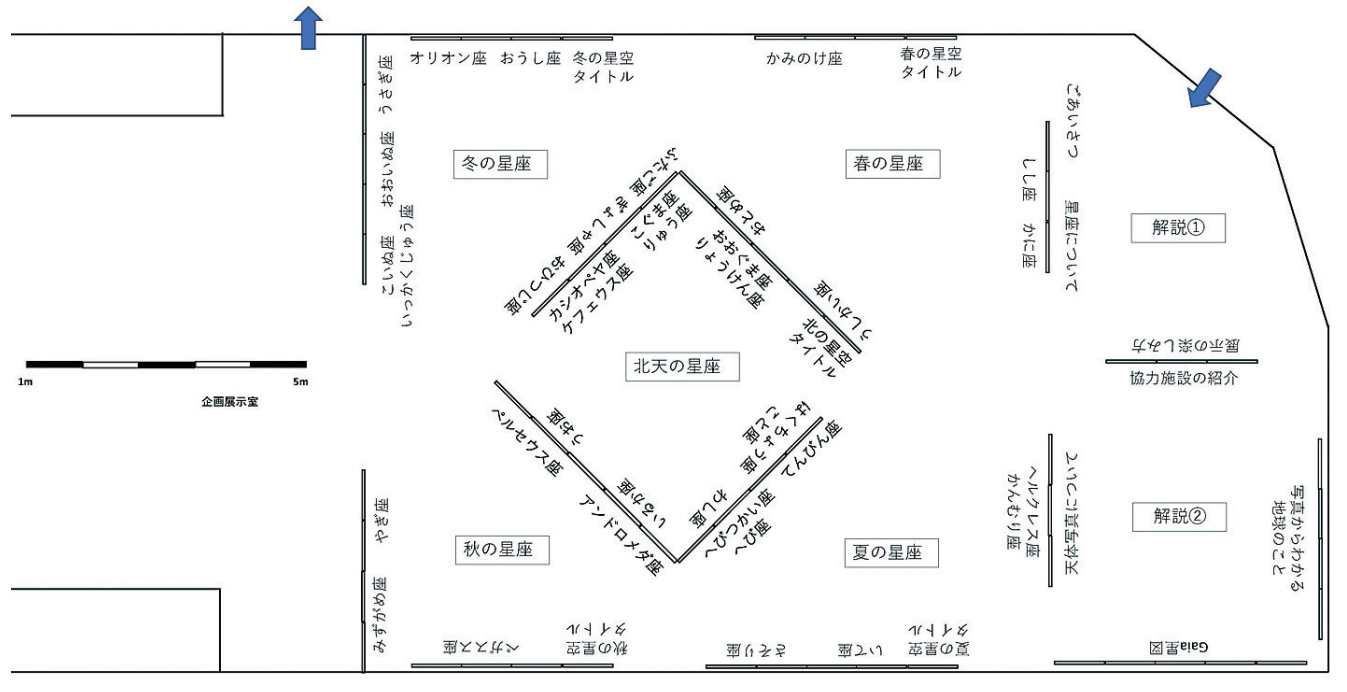

```
図1 展示のレイアウト
```
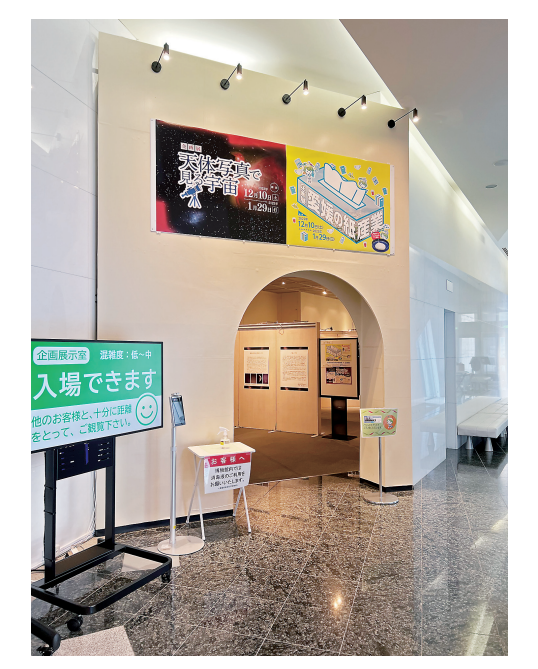

図 2 企画展入口

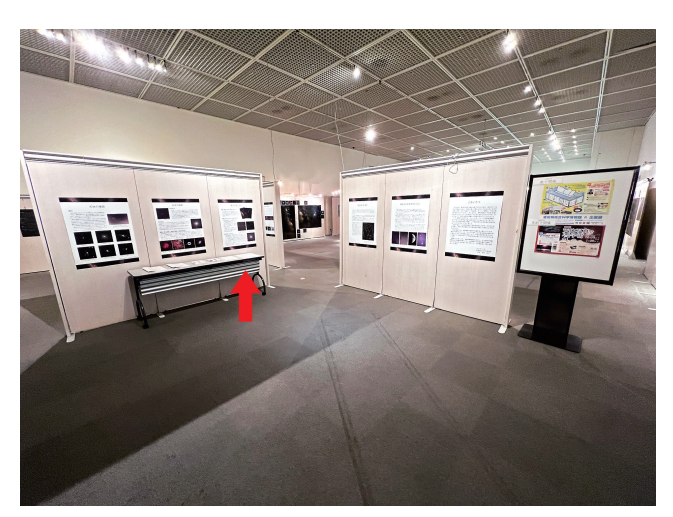

図3 星座の解説と展示の楽しみ方 (赤い矢印先の解説パネル).長机を見たのが図 28.

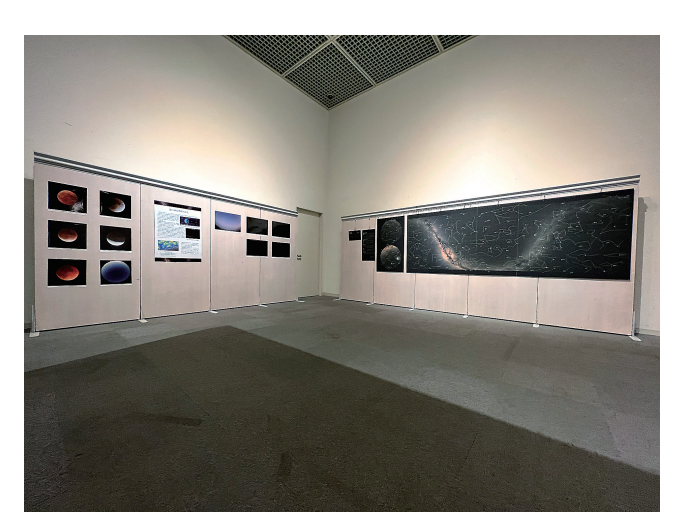

図 4 写真からわかる地球のことと Gaia 星図

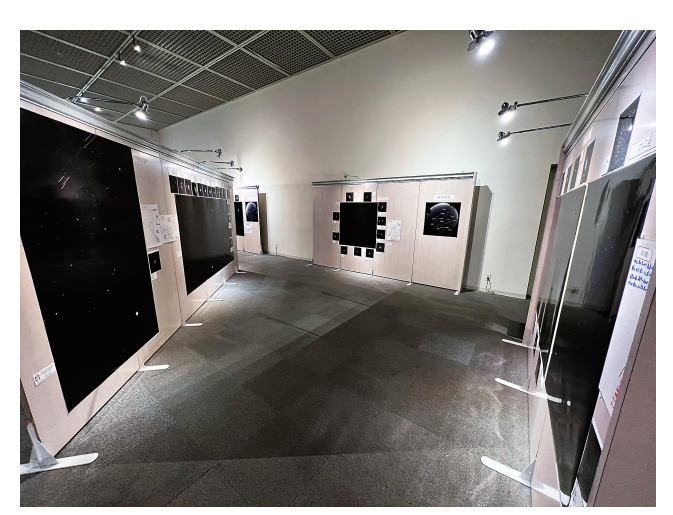

図5 春の星座

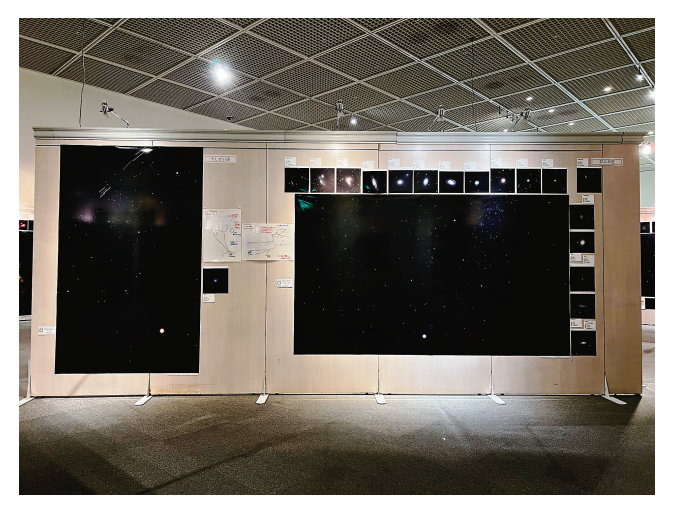

図6 春の星座(うしかい座,おとめ座)

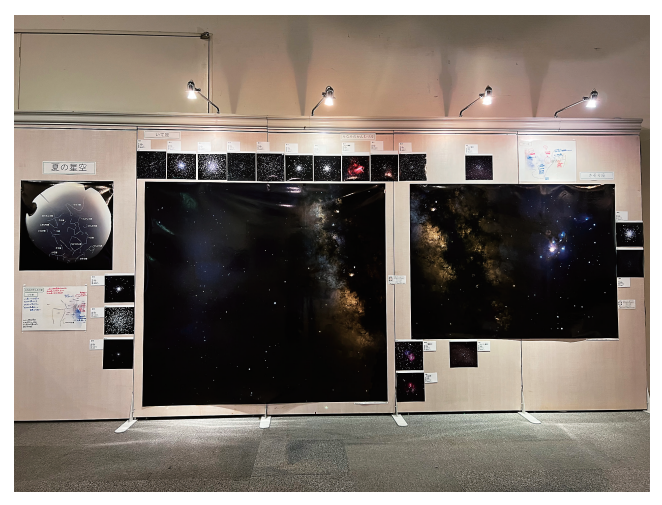

図7 夏の星座 (いて座,さそり座)

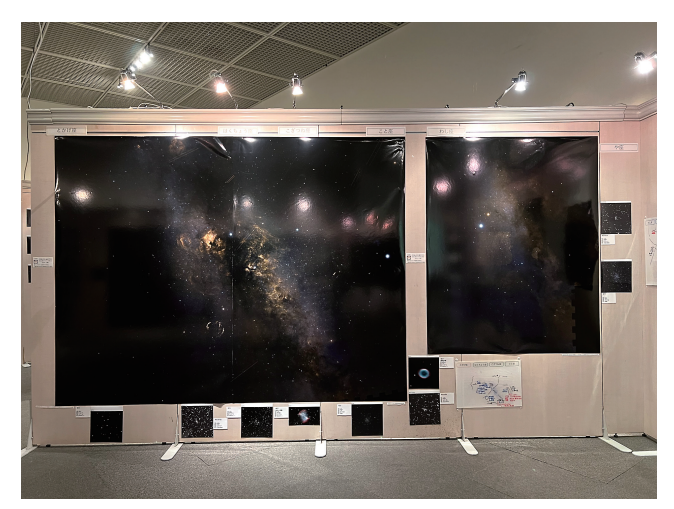

図8 夏の星座(はくちょう座+こと座, わし座)

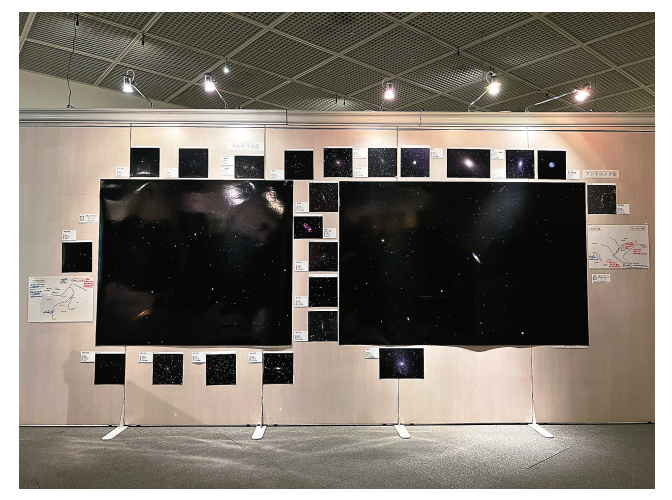

図9 秋の星座(アンドロメダ座,ペルセウス座)

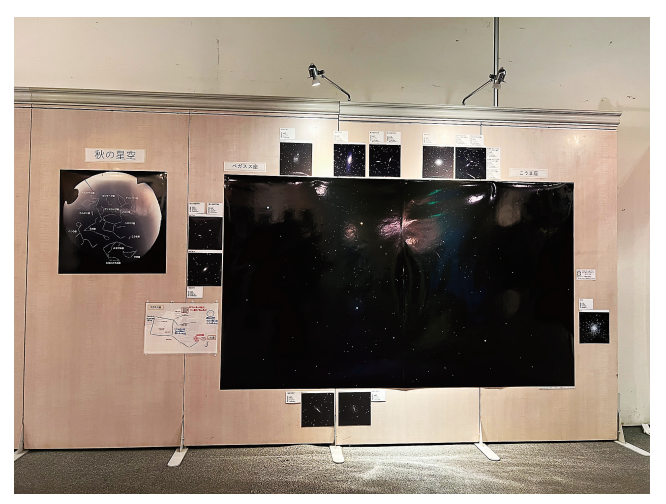

図 10 秋の星座 (ペガスス座)

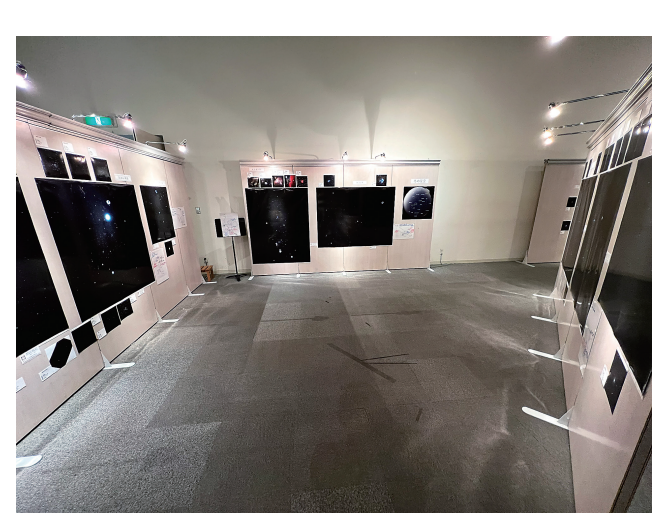

図 11 冬の星座

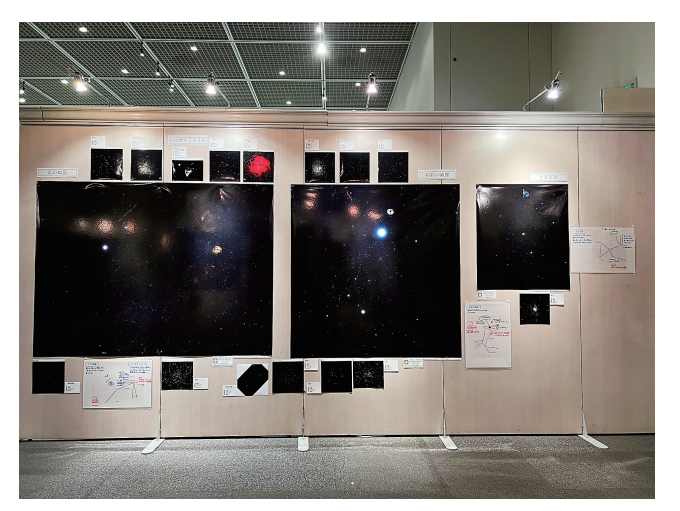

図 12 冬の星座(いっかくじゅう座+こいぬ座,おおいぬ座, うさぎ座)

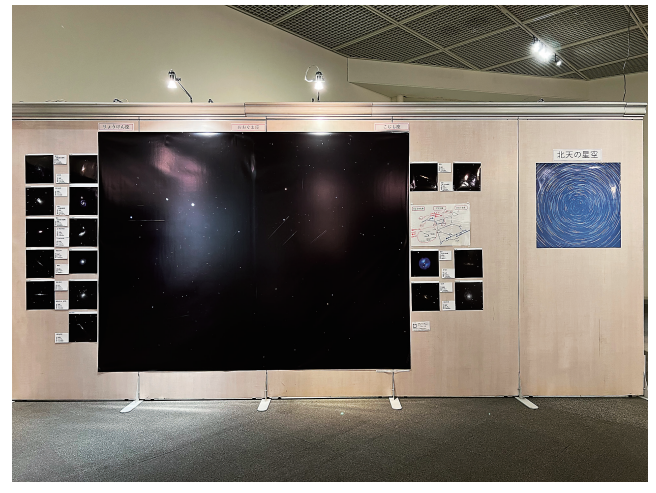

図 13 北天の星座 (おおぐま座)

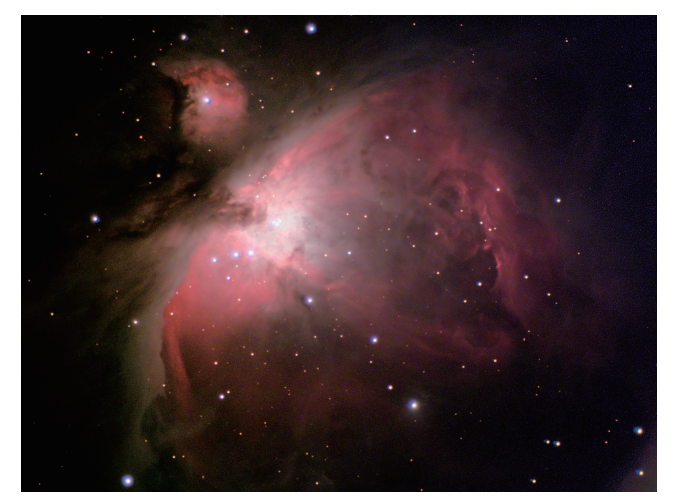

図 14 拡大した天体の写真(M42,当館撮影)

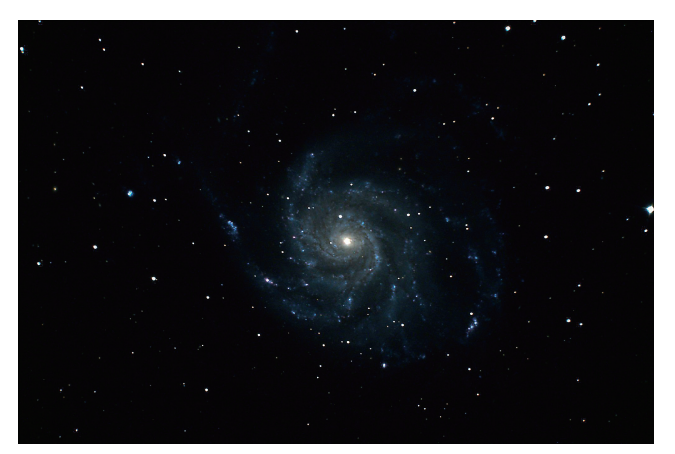

図 15 拡大した天体の写真(M101,提供:久万高原天体観測館, 愛媛大学宇宙進化研究センター)

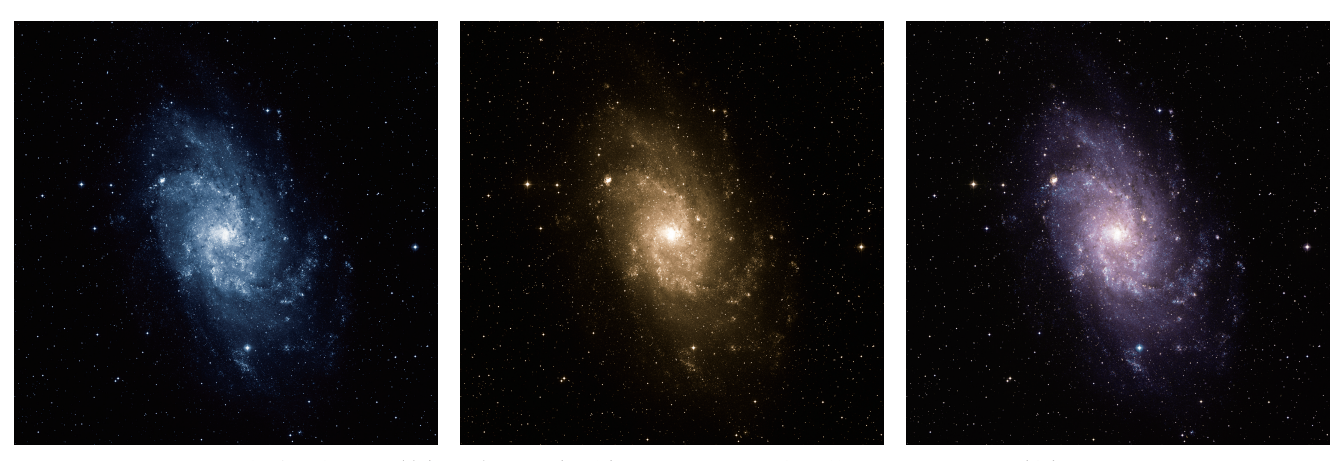

図 16 疑似カラーと調整後の青画像(左)と赤画像(中央),比較明合成と色調整したカラー画像(右)

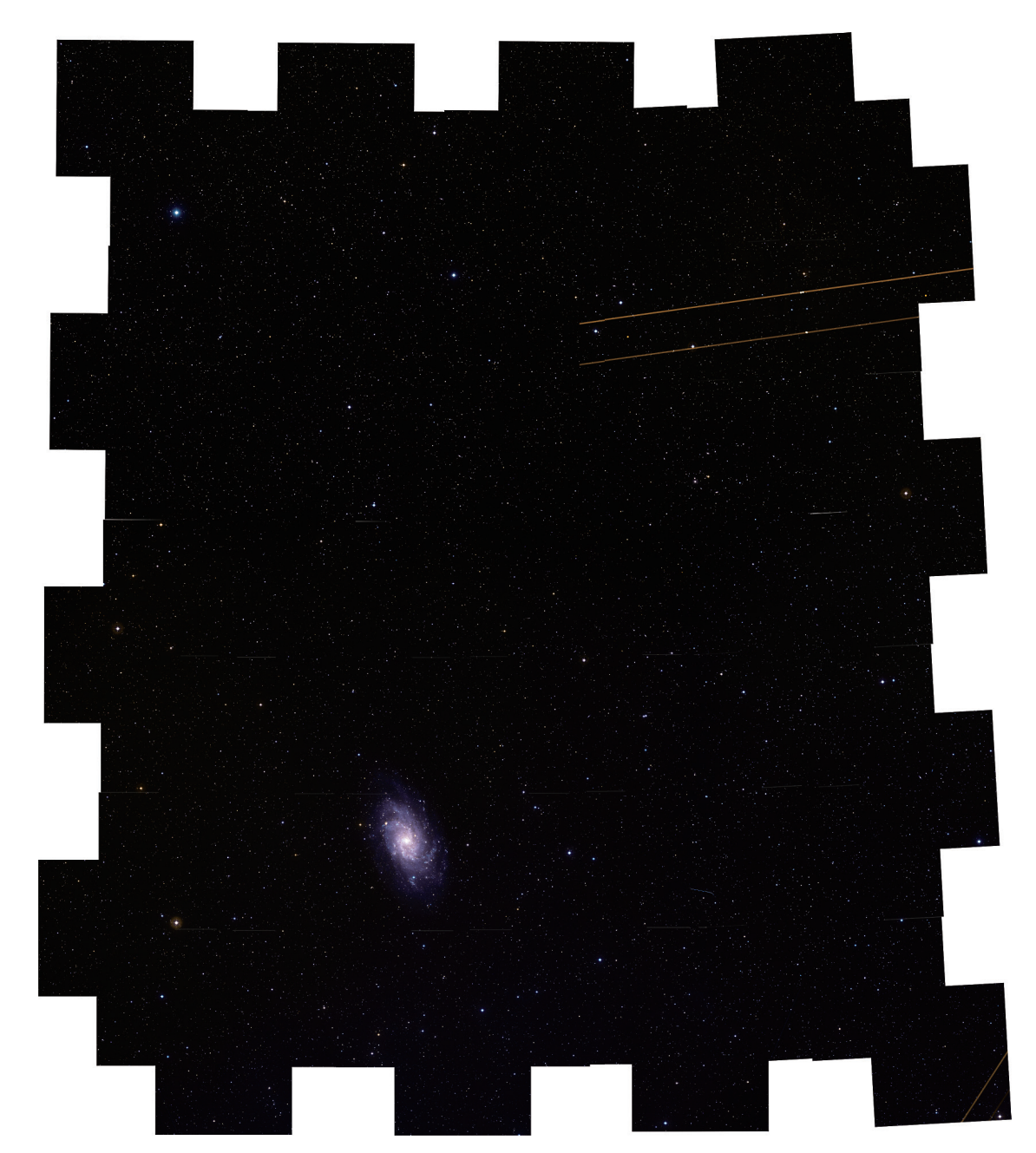

図 17 5 枚× 5 枚の領域をカバーしてパノラマ合成した中間画像

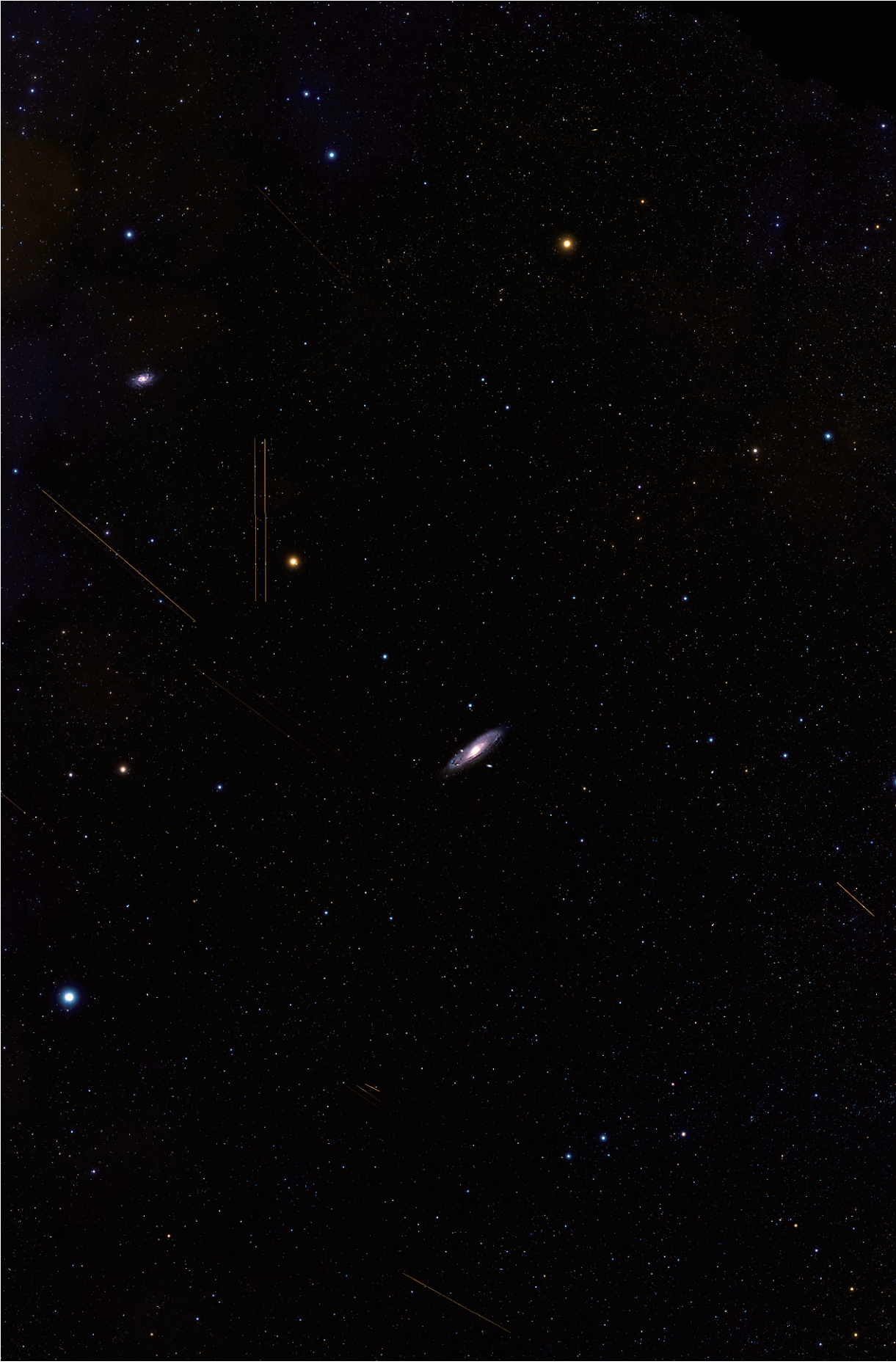

図 18 星座単位で合成したパノラマ画像(アンドロメダ座+さんかく座)

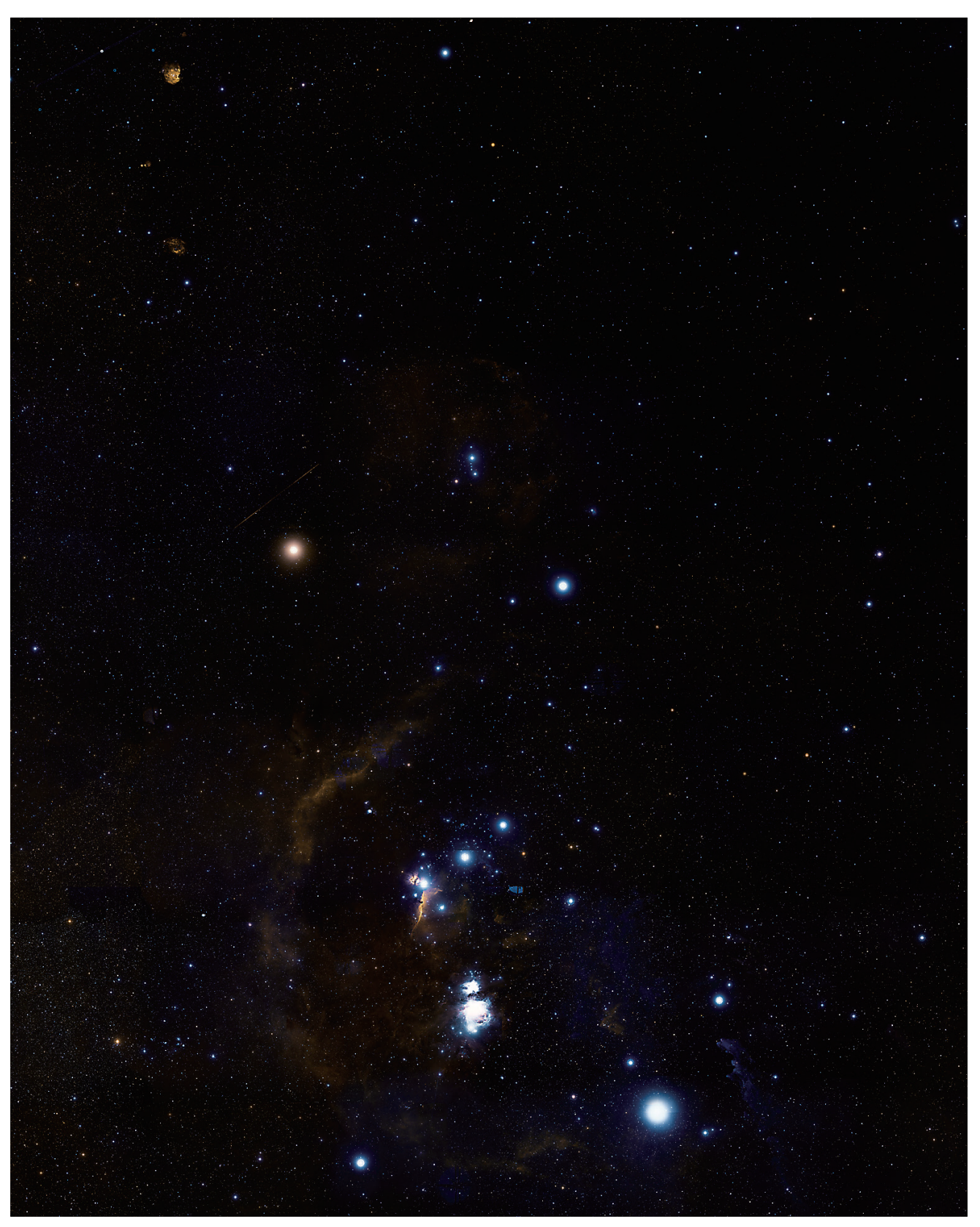

図 19 星座単位で合成したパノラマ画像(オリオン座)

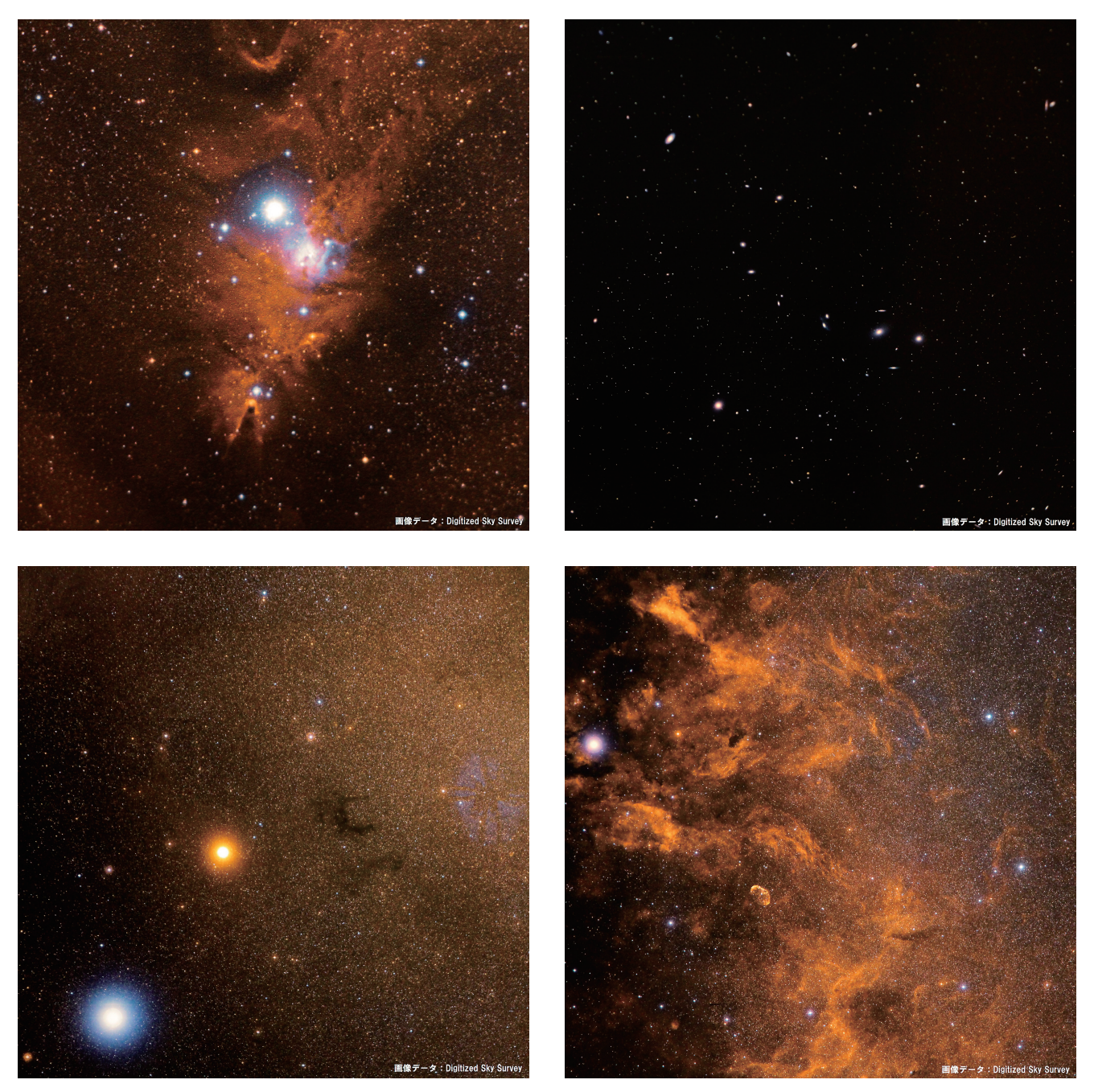

図 20 大判印刷を撮影したもの(左上:クリスマスツリー星団,右上:マルカリアンチェーン,左下:アルタイル付近,右下:はくちょ う座のサドル付近)

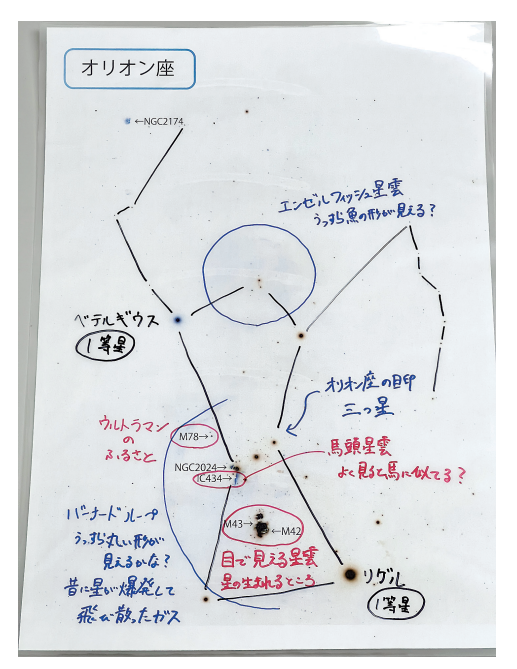

図 21 オリオン座の手書き解説

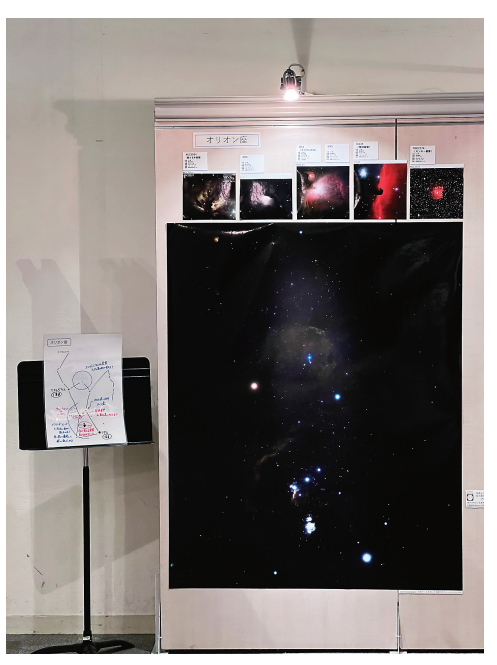

図 22 オリオン座の大判印刷と天体写真,手 書き解説

かみのけ座

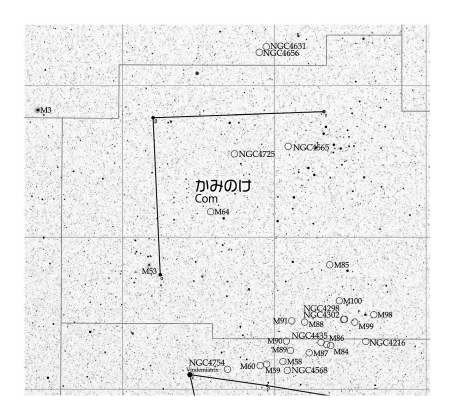

図 23 天体探しガイド (かみのけ座)

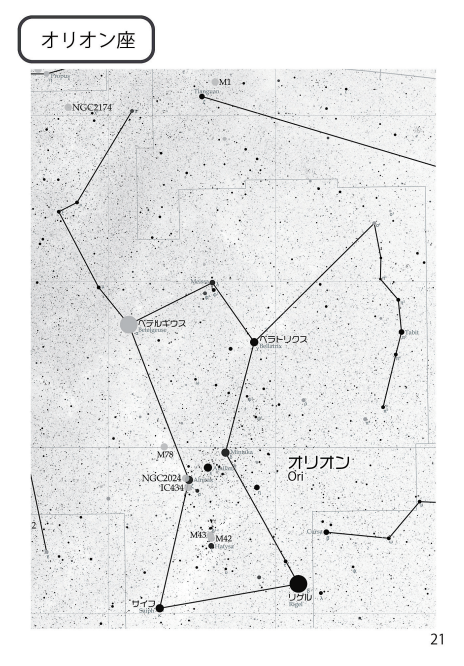

図 24 天体探しガイド (オリオン座)

 $\sqrt{5}$ 

# 企画展 「天体写真で見る宇宙」 天体探し 初級

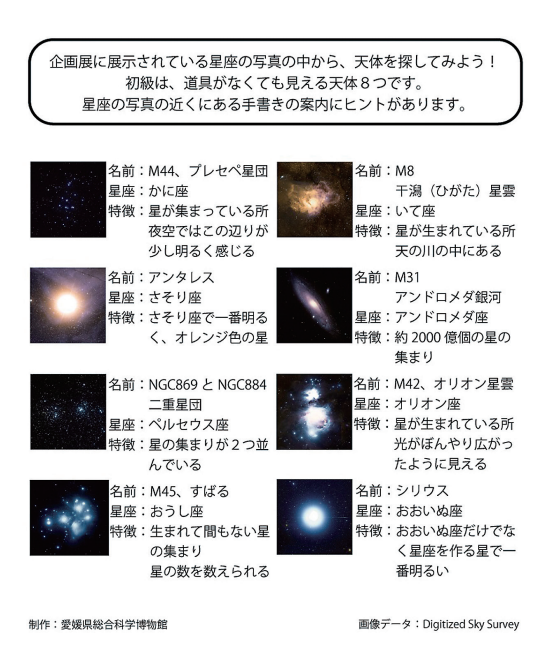

## 企画展 「天体写真で見る宇宙」 天体探し 中級

企画展に展示されている星座の写真の中から、天体を探してみよう! 「こんかにいて、。」」」という笑い ハック、スペーピホンで。<br>中級は、望遠鏡・カメラで狙いやすい天体 10 個です。 星座の写真の近くにある手書きの案内にヒントがあります。 名前: M3 **亿前·M13** <del>」。。。。。</del><br>分類:球状星団 ・」。。。。。。。<br>分類:球状星団 à っぷ・・。。。。<br>星座:りょうけん座<br>(うしかい座の写真にあります) 星座:ヘルクレス座 名前: M4 名前: M20 -am・m20<br>分類:散光星雲 r. 星座:さそり座 星座:いて座 名前: M33 名前: M15 ·<del>··············</del><br>分類:球状星団 分類:銀河 B *是座*:ペガスス座 星座: さんかく座 名前: M41 名前: M35 <del>~1節:W55</del><br>分類:散開星団 星座:ふたご座 名前: M37 名前:IC434. 馬頭星雲 分類:散開星団 分類:散光星雲,暗黒星雲 星座: ギょしゃ座 星座:オリオン座 制作:愛媛県総合科学博物館 画像データ: Digitized Sky Survey

図 25 天体探し 初級

### 企画展「天体写真で見る宇宙」 天体探し 上級

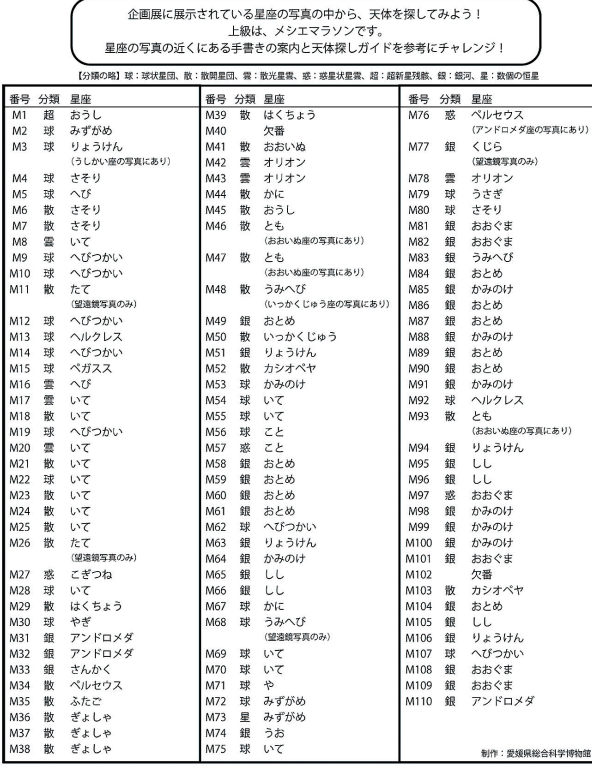

図 27 天体探し 上級

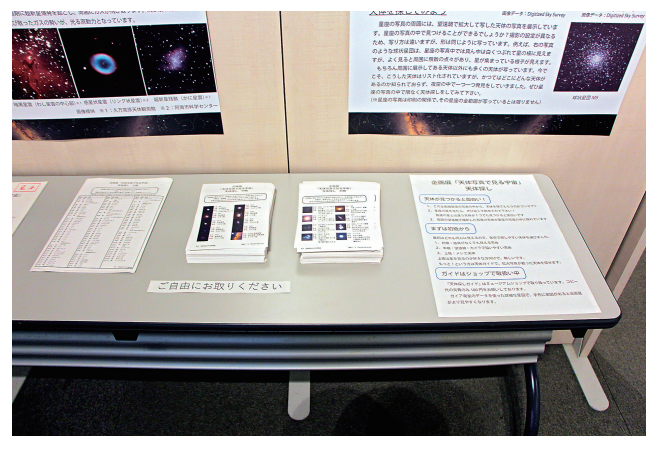

図 28 天体探しを設置した様子

図 26 天体探し 中級